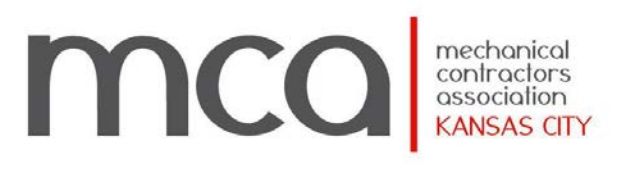

# **Cyber Security Seminar**

June 26, 2014

# Table of Contents

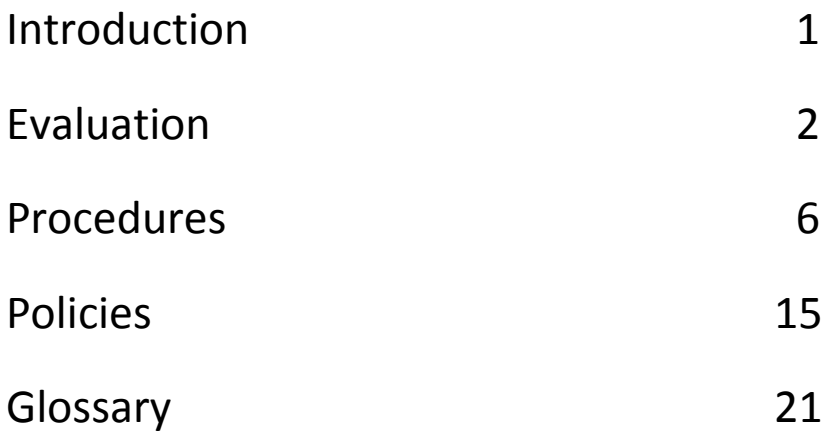

### **Introduction**

You've seen the effects of viruses, spam, and spyware on computers — infecting files, blocking up email, and, in some cases, even killing off what might otherwise have been perfectly workable machines. But what's the impact of all this on a business? You have basic IT security measures in place, but are they enough? And if there's something sinister going on in your networks, are you able to detect it? Did you know that 80 percent of businesses without a data protection and recovery plan will go out of business within 18 to 24 months of a disaster or breach?

Understanding the threats your business faces, their potential impact, and the regulations you need to follow is mandatory today. Going the extra step and writing up a security policy — and maybe even acceptable use policies for staff use of company email and Internet — is about protecting yourself even more.

### **Evaluation**

- 1. Who will be responsible for ensuring systems are kept up to date and patches are applied to guard against attacks? Who looks after licensing of the software you use?
- 2. Identify assets and risk factors. Know what technology you have and the risks that threatens them in order to come up with a way to protect your assets.
- 3. Conduct an impact analysis. Identify potential threats to your business and determine the potential harm. Also, include a recovery process.
- *4. How do you ensure staff members follow your policies on, for example, surfing the Internet — do you rely on them to be honest and follow the rules? Or do you put in place suitable filtering technologies? Security Policy, Acceptable use Policy, Internet and Email policy. Educate your employees why policies are in place and computer self-defense.*
- 5. Do you have a process for making sure changes to IT hardware and software don't downgrade the security policies already in place?
- 6. What's your policy on employees using their own IT equipment for business purposes, referred to as bring your own device or BYOD? Including personal storage devices, flash drives and cloud?
- *7. How do you manage the backup of data? Make sure that you have separation of duties, so all the responsibility doesn't fall on one person and you're still secure if they are off sick or on vacation.*
- *8. Do you have a disaster recovery plan? What measures do you have in place to recover from a serious incident such as a fire, network outage, or data breach?*

Businesses also need to be careful regarding the examination of its employees' email messages. Several court opinions have come down on either side of this issue. Businesses that have clear policies stating that any email sent or received on company owned computers is company property have a better leg to stand on here. Generally speaking, organizations should put measures in place to protect all internal information from unwanted disclosure or compromise.

A *security policy* is a statement of intent for how you plan to protect your digital assets and police your organization. It acts as a central repository of guidance for management, staff, and third parties and includes everything from processes and procedures, through people's roles and responsibilities to a description of the technical measures you have in place and how you will recover in the event of an incident.

An *acceptable-use policy* spells out what is and isn't allowed on company time and on company computers and explains the repercussions for disregarding the policy. Without clear guidelines, employees may be exposing the company to malware, sharing confidential information over the Internet, or taking sensitive information offsite on laptops or USB sticks. And they also may be wasting company time!

### **BYOD 101**

### The risks and rewards of the **'bring your own device'**  trend in the workplace

Is it time for your business to go BYOD?

Tablets, smartphones, and laptops have changed the way people work. No longer are workers chained to a single desktop computer. And no longer do they store all their important documents, PowerPoint presentations, videos, and reports on one machine.

This has led to a rise in the BYOD ("bring your own device") movement, with flocks of employees toting their mobile computing devices to work in their backpacks each day. As the Everon business blog notes, this trend isn't slowing any time soon. The trend is also, more importantly, changing the way businesses across the country operate.

### **The risks**

Businesses in the past often frowned upon letting employees use their own laptops, smartphones, or tablets at work. The fear? That employees would take important company data out the door with them should they move on to new employment. Other companies worried that employees would infect their computer systems with viruses by connecting their mobile devices to company servers. And a perennial fear is that important customer data might be pried loose from a stolen employee laptop—causing a PR nightmare.

These fears, of course, are still very real ones. However, innovative companies are also realizing that there are several benefits to those businesses who embrace the BYOD movement. The BYOD movement might even give businesses who allow employees to bring their personal devices to work a significant productivity boost.

### **The numbers**

According to a recent story by PayScale.com, 16 percent of companies surveyed by SAP and NetBase said that a BYOD policy might help boost sales at their companies. The reason? Employees who can use their personal devices at work might also complete more company work after hours. By relying on devices that they are familiar with, they might be able to turn in even more impressive marketing materials and reports. Both of these factors could result in a boost in sales and a boost in company profits.

PayScale cites the experience of security firm ADT, which reported that its sales doubled in some areas when the company let its employees use iPads. Such a move also helps companies cut costs, the PayScale story said, and helps ensure that the move to mobile solutions occurs more efficiently.

Of course, not everyone is a fan of BYOD. The PayScale story found that one in eight companies worry about liability issues should something go wrong with employees using their own devices. A total of 15 percent of respondents said they worried about confidential company information falling into the wrong hands should employees lose mobile devices.

## **Policies**

Trade publication IT Manager Daily recently ran a story on its website providing valuable advice for companies moving toward a BYOD policy.

One of the keys, according to the story, is that companies should create a clear, written BYOD policy that outlines the responsibilities of employees.

For example, the policy could state that employees who share company knowledge stored on their personal devices with outside parties could face disciplinary actions, including losing their jobs.

The written policy should also spell out the responsibility of the company itself. And employees should sign an agreement acknowledging that they have read and understand the company's BYOD policy, according to the IT Manager Daily story.

The Everon blog adds a few other factors that employers need to consider when creating a BYOD policy. First, employers have to determine who pays for mobile voice and data charges. Next, they need to establish minimum system requirements for the mobile devices that their employees want to use.

There are financial factors to consider, too. Employers, for instance, might decide to provide a financial stipend to help employees obtain their mobile devices. And who pays for repairs should a device malfunction? Companies must also determine whether all data stored on employees' mobile devices must also live on the company's file server.

These are important questions, and some of them are challenging. But a written BYOD policy that answers these questions will spare businesses from future problems. Such written policies will also make certain that employees have no excuse for violating companies' BYOD policies.

### **BYOD advantages**

What are the most important advantages associated with a BYOD policy?

The IT Solutions Blog lists many advantages that students receive when they're allowed to bring their own devices to the classroom. Surprisingly, many of these advantages pertain to workers, too.

For instance, IT Solutions Blog says that because students are already familiar and comfortable with their own devices, they can focus on actually learning instead of

deciphering how to use the device. That holds true for employees, too; they won't waste time trying to determine how a particular device works.

At the same time, consumers' personal devices tend to be more up-to-date than much company technology. A BYOD policy can help companies more easily, and inexpensively, keep up with the latest technology.

Another benefit, according to the IT Solutions Blog? Students might be more inspired to continue learning after school if they are allowed to use their own devices at school. That's a benefit that employers should seek, too. Their workers are more likely to work after hours if they can take home company data on their personal devices.

The Everon blog adds a few more benefits of a BYOD policy. The biggest? Employees are more accountable for their own productivity. Workers can't blame malfunctioning company equipment or an inability to access company computers for turning in work or assignments late.

Companies also can save time and costs by not having to create a hardware lifecycle plan or keep inventories of electronic assets. When employees rely on their own devices, such inventories are no longer a necessary job.

Change is always a challenge for companies. And many might still resist putting a BYOD policy in place. Such companies, though, run the risk of being left behind as the computing world turns increasingly to mobile devices.

Yes, a BYOD policy brings risks—real ones. But it also brings real benefits. And a growing number of companies are realizing that these benefits outweigh the risks.

### **How can I help protect my computer from viruses?**

[Windows 7](javascript:void(0))

Protecting your computer from viruses and other threats isn't difficult, but you have to be diligent.

- Install an antivirus program. Installing an antivirus program and keeping it up-to-date can help defend your computer against viruses. Antivirus programs scan for viruses trying to get into your email, operating system, or files. New viruses can appear daily, so check the antivirus manufacturer's website frequently for updates. Some antivirus programs are sold with annual subscriptions that can be renewed as needed, but many are also available for free. Microsoft offers Microsoft Security Essentials, a free antivirus program you can download from the [Microsoft Security Essentials](http://go.microsoft.com/fwlink/?LinkId=168949) website. You can also visit the [Windows Security software providers](http://go.microsoft.com/fwlink/?LinkId=135654) webpage to find a third-party antivirus program.
- Don't open email messages from unfamiliar senders, or email attachments that you don't recognize. Many viruses are attached to email messages and will spread as soon as you open the email attachment. It's best not to open any attachment unless it is something you are expecting. Microsoft Outlook and Windows Mail help block potentially dangerous attachments.
- Use a pop-up blocker with your browser. Pop-up windows are small browser windows that appear on top of the website you're viewing. Although most are created by advertisers, they can also contain malicious or unsafe code. A pop-up blocker can prevent some or all of these windows from appearing. The Pop-up Blocker feature in Internet Explorer is turned on by default. To learn more about changing its settings or turning it on and off, see [Internet Explorer Pop-up](http://windows.microsoft.com/en-us/windows7/internet-explorer-pop-up-blocker-frequently-asked-questions)  [Blocker: frequently asked questions.](http://windows.microsoft.com/en-us/windows7/internet-explorer-pop-up-blocker-frequently-asked-questions)
- Keep Windows updated. Periodically, Microsoft releases special security updates that can help protect your computer. These updates can help prevent viruses and other computer attacks by closing possible security holes. Make sure that Windows receives these updates by turning on Windows automatic updating. To learn how, see [Turn](http://windows.microsoft.com/en-us/windows7/turn-automatic-updating-on-or-off)  [automatic updating on or off.](http://windows.microsoft.com/en-us/windows7/turn-automatic-updating-on-or-off)
- Use a firewall. Windows Firewall or any other firewall program can help alert you to suspicious activity if a virus or worm attempts to connect to your computer. It can also block viruses, worms, and hackers from attempting to download potentially harmful programs to your computer. To learn more about Windows Firewall, see [Understanding](http://windows.microsoft.com/en-us/windows7/understanding-windows-firewall-settings)  [Windows Firewall settings.](http://windows.microsoft.com/en-us/windows7/understanding-windows-firewall-settings)
- Use your browser's privacy settings. Being aware of how websites might use your private information is important to help prevent targeted advertising, fraud, and identity theft. If you're using Internet Explorer, you can adjust your Privacy settings or restore the default settings whenever you want. For details, see [Change Internet](http://windows.microsoft.com/en-us/windows7/change-internet-explorer-privacy-settings)  [Explorer Privacy settings.](http://windows.microsoft.com/en-us/windows7/change-internet-explorer-privacy-settings)
- Turn on User Account Control (UAC). When changes are going to be made to your computer that require administrator-level permission, UAC notifies you and gives you the opportunity to approve the change. UAC can help keep viruses from making unwanted changes. To learn more about enabling UAC and adjusting the settings, see [Turn User Account Control on or off.](http://windows.microsoft.com/en-us/windows7/turn-user-account-control-on-or-off)
- Clear your Internet cache and your browsing history. Most browsers store information about the websites you visit, and information that websites might ask you to provide (such as your name and address). While it can be helpful to have these details stored on your computer, there are times when you might want to delete some or all of them, for example when you're using a public computer and don't want to leave personal information behind. To learn how to clean up your history in Internet Explorer, see [Delete webpage history](http://windows.microsoft.com/en-us/windows7/delete-webpage-history) and [Delete your Internet cookies.](http://windows.microsoft.com/en-us/windows7/delete-your-internet-cookies)

### Removal of malware using Malwarebytes

1. Reboot your computer into **Safe Mode with Networking**. To do this, turn your computer off and then back on and immediately when you see anything on the screen, start tapping the **F8** key on your keyboard. Eventually you will be brought to a menu similar to the one below:

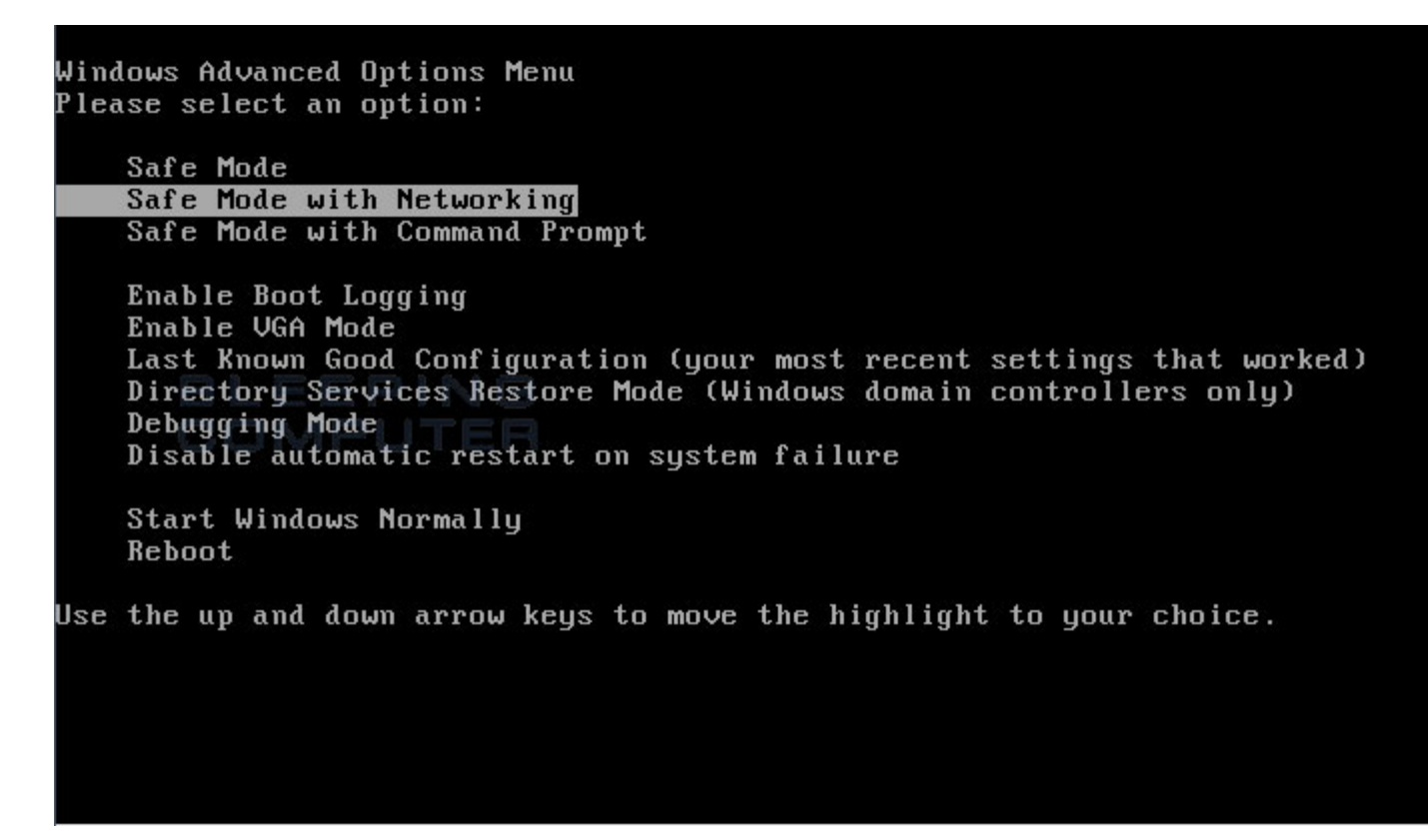

Using the arrow keys on your keyboard, select **Safe Mode with Networking** and press **Enter** on your keyboard. If you are having trouble entering safe mode, then please use the following tutorial**: [How to start Windows in Safe Mode](http://www.bleepingcomputer.com/tutorials/how-to-start-windows-in-safe-mode/)**

Windows will now boot into safe mode with networking and prompt you to login as a user. Please login as the same user you were previously logged in with in the normal Windows mode. Then proceed with the rest of the steps.

- 2. It is possible that the infection you are trying to remove will not allow you to download files on the infected computer. If this is the case, then you will need to download the files requested in this guide on another computer and then transfer them to the infected computer. You can transfer the files via a CD/DVD, external drive, or USB flash drive.
- 3. Before we can do anything we must first end the processes that belong to Antivirus Security Pro so that it does not interfere with the cleaning procedure. To do this, please download RKill to your desktop from the following link.

[RKill Download Link](http://www.bleepingcomputer.com/download/rkill/) - (Download page will open in a new tab or browser window.)

When at the download page, click on the **Download Now** button labeled **iExplore.exe download link**. When you are prompted where to save it, please save it on your **desktop**.

4. Once it is downloaded, double-click on the **iExplore.exe** icon in order to automatically attempt to stop any processes associated with Antivirus Security Pro and other Rogue programs. Please be patient while the program looks for various malware programs and ends them. When it has finished, the black window will automatically close and you can continue with the next step. If you get a message that RKill is an infection, do not be concerned. This message is just a fake warning given by Antivirus Security Pro when it terminates programs that may potentially remove it. If you run into these infections warnings that close RKill, a trick is to leave the warning on the screen and then run RKill again. By not closing the warning, this typically will allow you to bypass the malware trying to protect itself so that RKill can terminate Antivirus Security Pro . So, please try running RKill until the malware is no longer running. You will then be able to proceed with the rest of the guide. **Do not reboot your computer after running RKill as the malware programs will start again.**

**If you continue having problems running RKill, you can download the other renamed versions of RKill from the [RKill download page.](http://www.bleepingcomputer.com/download/rkill/) Both of these files are renamed copies of RKill, which you can try instead. Please note that the download page will open in a new browser window or tab.**

5. Now you should download Malwarebytes Anti-Malware, or MBAM, from the following location and save it to your desktop:

[Malwarebytes Anti-Malware Download Link](http://www.bleepingcomputer.com/download/malwarebytes-anti-malware/) (Download page will open in a new window)

- 6. Once downloaded, close all programs and Windows on your computer, including this one.
- 7. Double-click on the icon on your desktop named **mbam-setup.exe**. This will start the installation of MBAM onto your computer.
- 8. When the installation begins, keep following the prompts in order to continue with the installation process. Do not make any changes to default settings and when the program has finished installing, make sure you leave both the **Update Malwarebytes Anti-Malware** and **Launch Malwarebytes Anti-Malware** checked. Then click on the **Finish** button. If MalwareBytes' prompts you to reboot, please do not do so.
- 9. MBAM will now automatically start and you will see a message stating that you should update the program before performing a scan. As MBAM will automatically update itself after the install, you can press the **OK** button to close that box and you will now be at the main program as shown below.

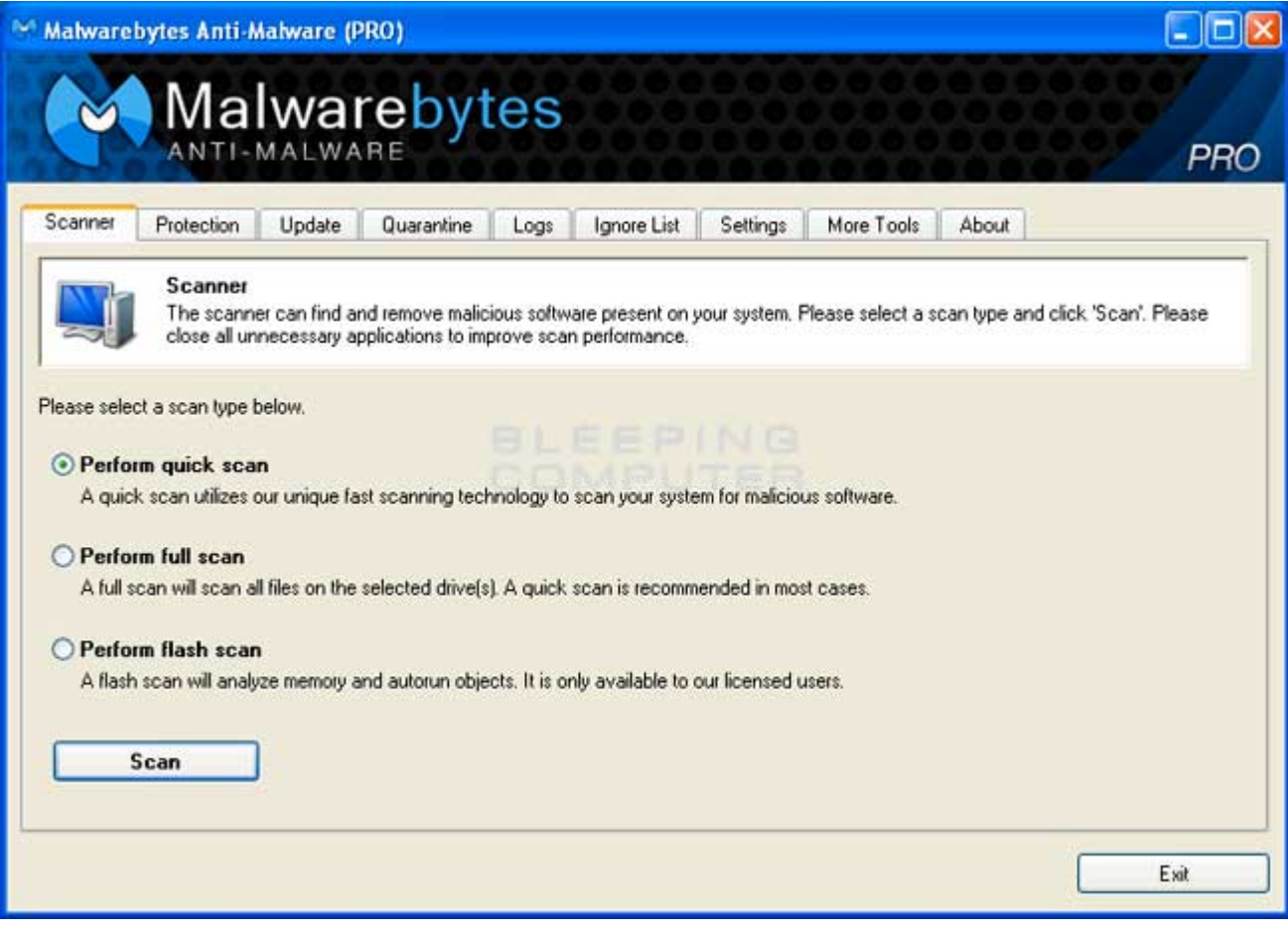

- 10. On the **Scanner** tab, make sure the **Perform full scan** option is selected and then click on the **Scan** button to start scanning your computer for **Antivirus Security Pro** related files.
- 11. MBAM will now start scanning your computer for malware. This process can take quite a while, so we suggest you go and do something else and periodically check on the status of the scan. When MBAM is scanning it will look like the image below.

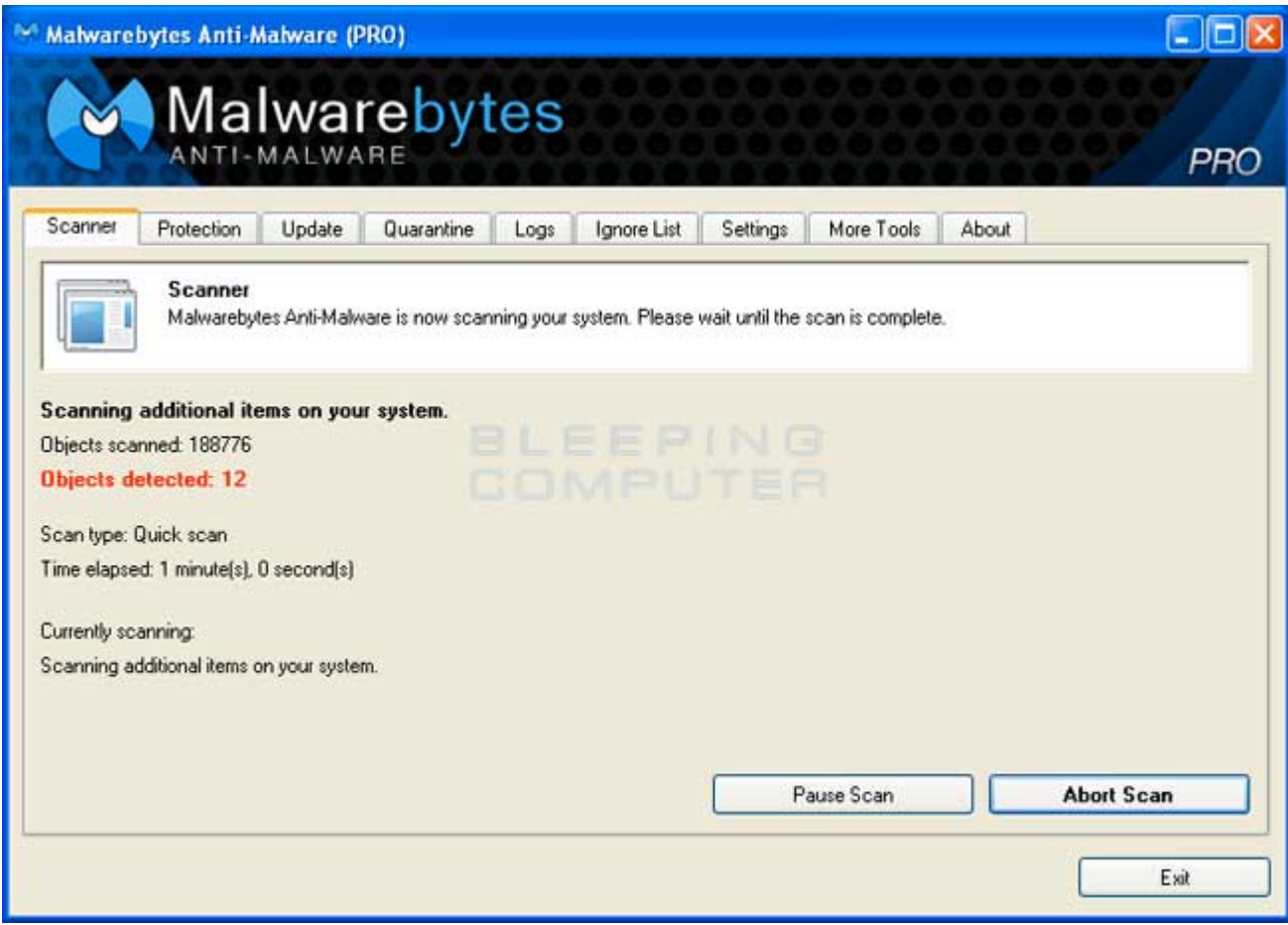

12. When the scan is finished a message box will appear as shown in the image below.

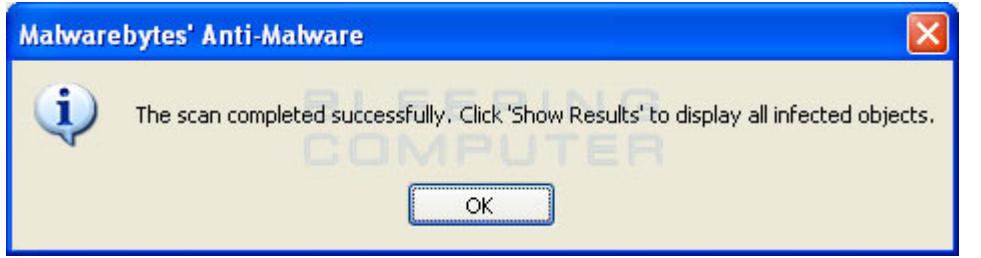

You should click on the OK button to close the message box and continue with the **Antivirus Security Pro** removal process.

- 13. You will now be back at the main Scanner screen. At this point you should click on the **Show Results** button.
- 14. A screen displaying all the malware that the program found will be shown as seen in the image below. Please note that the infections found may be different than what is shown in the image.

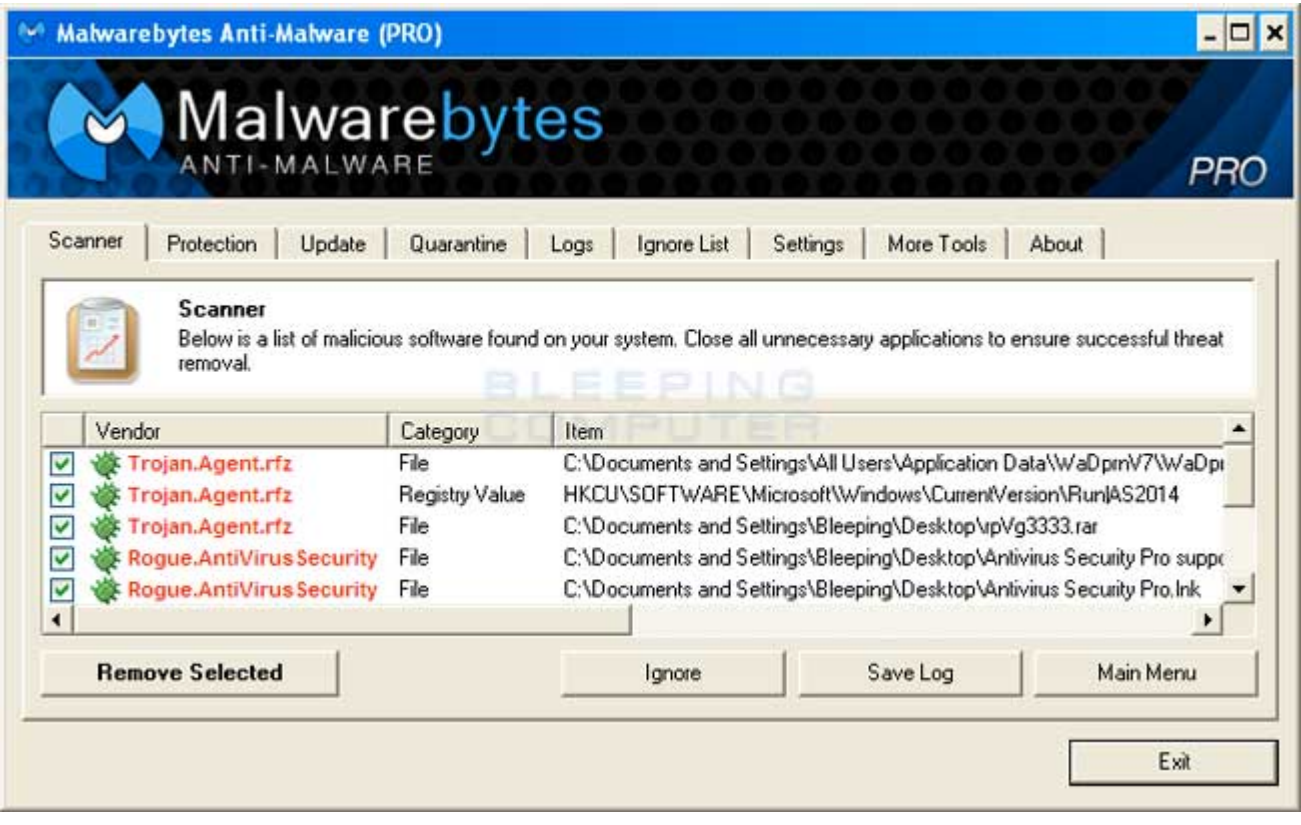

You should now click on the **Remove Selected** button to remove all the listed malware. MBAM will now delete all of the files and registry keys and add them to the programs quarantine. When removing the files, MBAM may require a reboot in order to remove some of them. If it displays a message stating that it needs to reboot, please allow it to do so. Once your computer has rebooted, and you are logged in, please continue with the rest of the steps.

- 15. When MBAM has finished removing the malware, it will open the scan log and display it in Notepad. Review the log as desired, and then close the Notepad window.
- 16. You can now exit the MBAM program.

### **Choosing and maintaining good passwords**

Because usernames and passwords are the most fundamental level of IT security, it's important that you encourage everyone in the company to choose passwords that are difficult to crack. The following list shows characteristics of hard-to-crack passwords:

- $\sqrt{\ }$  A combination of upper and lower case letters and numbers
- ✓ Fourteen characters or longer
- $\sqrt{ }$  Not composed of words or numbers that other people could guess easily, such as a spouse's or child's name
- $\sqrt{\ }$  Never use a word found in the dictionary
- ✓ Don't make a pattern on your keyboard

You also need to make sure that everyone takes care of their passwords.

- $\sqrt{2}$  Don't write down passwords or leave prompts near the machine used for access.
- ✓ Never leave factory default settings on using the word "password" or "welcome" as a password is too easy to crack.
- $\sqrt{ }$  Never give your password to a third party  $-$  even someone from your company, and if you do, change it as soon as you can.

# **7 Sm@rt Th1n9s Ab0ut Pas\$w\*Rds**

- **1.** The average password is … pretty terrible. "The overwhelming majority of users choose passwords that contain lower case letters only (i.e. no uppercase, digits, or special characters) unless forced to do otherwise," say Microsoft researchers. What's worse, there's a high statistical likelihood that a password is either 'password' or '123456' or 'qwerty'.
- **2.** Security experts generally agree that a strong password must have four components: length (longer = stronger), a variety of character types and cases, randomness, and uniqueness. "Every password you use can be thought of as a needle hiding in a haystack," says data security expert Steve Gibson. "After all searches of common passwords and dictionaries have failed, an attacker must resort to a 'brute force' search— ultimately trying every possible combination of letters, numbers and then symbols until the combination you chose, is discovered."
- **3.** According to research from Microsoft, the average computer user has 6.5 passwords, each of which is shared across 3.9 different sites. Each user has about 25 accounts that require passwords, and types an average of eight passwords per day.
- **4.** The average password has a bit strength of 40.54. A password with 40 bits of strength would require 240 attempts to exhaust all possibilities during a brute force search. However, a hacker using a brute force search will typically have to try half the possible passwords before finding the correct one. (Password-detection programs can run several billion password guesses per second.) Adding one bit of entropy (i.e. one character) to a password doubles the number of guesses required, which is why longer passwords are far more secure. The National Institute for Standards and Technology recommends a password strength of 80 bits.
- **5.** You don't need a strong password for every site. Just for the important ones. Slate.com tech writer Farhad Manjoo says four or five passwords will suffice, as long as your strong and unique ones are used for the important accounts. "It's perfectly OK to repeat passwords on sites that don't need to be kept very secure," says Manjoo.
- **6.** Manjoo has a helpful shortcut for creating passwords that are both strong and easy to remember. "Start with an original but memorable phrase … and turn [it] into an acronym. Be sure to use some numbers and symbols and capital letters, too. I like to eat bagels at the airport becomes Ilteb@ta, and My first Cadillac was a real lemon so I bought a Toyota is M1stCwarlsIbaT."
- **7.** Owners of web-based services and apps have—and should be pressured to use—additional tools to ensure the security of user data. As far as preventing brute force attacks, a simple and effective solution is to have an auto-lockdown system in place when the wrong password is entered multiple times in a row

### **Example Acceptable Use Policy for IT Systems**

#### Using this policy

One of the challenges facing organizations today is enabling employees to work productively while also ensuring the security of the IT network and, crucially, the data on it. Given that technology is continually changing, employees play a significant role in IT security. This policy provides a framework for users to follow when accessing IT systems and the data on them. It is intended to act as a guideline for organizations looking to implement or update their own Acceptable Use Policy.

Feel free to adapt this policy to suit your organization. Where required, adjust, remove or add information according to your needs and your attitude to risk. This is not a comprehensive policy but rather a pragmatic template intended to serve as the basis for your own policy.

Your use of this policy is entirely at your own risk and Sophos therefore makes no conditions, warranties, or representations of any kind, including without limitation fitness for a particular purpose.

This policy should be linked to other policies which support your organization's posture on IT and data security, such as a mobile device security policy, safe password policy and a data security policy.

#### **Example Policy**

#### **1. Introduction**

This Acceptable Use Policy (AUP) for IT Systems is designed to protect <Company X>, our employees, customers and other partners from harm caused by the misuse of our IT systems and our data. Misuse includes both deliberate and inadvertent actions.

The repercussions of misuse of our systems can be severe. Potential damage includes, but is not limited to, malware infection (e.g. computer viruses), legal and financial penalties for data leakage, and lost productivity resulting from network downtime.

Everyone who works at <Company X> is responsible for the security of our IT systems and the data on them. As such, all employees must ensure they adhere to the guidelines in this policy at all times. Should any employee be unclear on the policy or how it impacts their role they should speak to their manager or IT security officer.

#### **2. Definitions**

"Users" are everyone who has access to any of <Company X>'s IT systems. This includes permanent employees and also temporary employees, contractors, agencies, consultants, suppliers, customers and business partners.

"Systems" means all IT equipment that connects to the corporate network or access corporate applications. This includes, but is not limited to, desktop computers, laptops, smartphones, tablets, printers, data and voice networks, networked devices, software, electronically-stored data, portable data storage devices, third party networking services, telephone handsets, video conferencing systems, and all other similar items commonly understood to be covered by this term.

### **3. Scope**

This is a universal policy that applies to all Users and all Systems. For some Users and/or some Systems a more specific policy exists: in such cases the more specific policy has precedence in areas where they conflict, but otherwise both policies apply on all other points.

This policy covers only internal use of <Company X>'s systems, and does not cover use of our products or services by customers or other third parties.

Some aspects of this policy affect areas governed by local legislation in certain countries (e.g., employee privacy laws): in such cases the need for local legal compliance has clear precedence over this policy within the bounds of that jurisdiction. In such cases local teams should develop and issue users with a clarification of how the policy applies locally.

Staff members at <Company X> who monitor and enforce compliance with this policy are responsible for ensuring that they remain compliant with relevant local legislation at all times.

#### **4. Use of IT Systems**

All data stored on <Company X>'s systems is the property of <Company X>. Users should be aware that the company cannot guarantee the confidentiality of information stored on any <Company X> system except where required to do so by local laws.

<Company X>'s systems exist to support and enable the business. A small amount of personal use is, in most cases, allowed. However it must not be in any way detrimental to users own or their colleagues productivity and nor should it result in any direct costs being borne by <Company X> other than for trivial amounts (e.g., an occasional short telephone call).

<Company X> trusts employees to be fair and sensible when judging what constitutes an acceptable level of personal use of the company's IT systems. If employees are uncertain they should consult their manager.

Any information that is particularly sensitive or vulnerable must be encrypted and/or securely stored so that unauthorised access is prevented (or at least made extremely difficult). However this must be done in a way that does not prevent–or risk preventing–legitimate access by all properly-authorized parties.

 $\leq$  Company  $X$   $>$  can monitor the use of its IT systems and the data on it at any time. This may include (except where precluded by local privacy laws) examination of the content stored within the email and data files of any user, and examination of the access history of any users.

<Company X> reserves the right to regularly audit networks and systems to ensure compliance with this policy.

#### **5. Data Security**

If data on <Company X>'s systems is classified as confidential this should be clearly indicated within the data and/or the user interface of the system used to access it. Users must take all necessary steps to prevent unauthorized access to confidential information.

Users are expected to exercise reasonable personal judgement when deciding which information is confidential.

Users must not send, upload, remove on portable media or otherwise transfer to a non-<Company X> system any information that is designated as confidential, or that they should reasonably regard as being confidential to <Company X>, except where explicitly authorized to do so in the performance of their regular duties.

Users must keep passwords secure and not allow others to access their accounts. Users must ensure all passwords comply with <Company X>'s safe password policy.

Users who are supplied with computer equipment by <Company X> are responsible for the safety and care of that equipment, and the security of software and data stored it and on other <Company X> systems that they can access remotely using it.

Because information on portable devices, such as laptops, tablets and smartphones, is especially vulnerable, special care should be exercised with these devices: sensitive information should be stored in encrypted folders only. Users will be held responsible for the consequences of theft of or disclosure of information on portable systems entrusted to their care if they have not taken reasonable precautions to secure it.

All workstations (desktops and laptops) should be secured with a lock-on-idle policy active after at most 10 minutes of inactivity. In addition, the screen and keyboard should be manually locked by the responsible user whenever leaving the machine unattended.

Users who have been charged with the management of those systems are responsible for ensuring that they are at all times properly protected against known threats and vulnerabilities as far as is reasonably practicable and compatible with the designated purpose of those systems.

Users must at all times guard against the risk of malware (e.g., viruses, spyware, Trojan horses, rootkits, worms, backdoors) being imported into <Company X>'s systems by whatever means and must report any actual or suspected malware infection immediately.

#### **6. Unacceptable Use**

All employees should use their own judgment regarding what is unacceptable use of <Company X>'s systems. The activities below are provided as examples of unacceptable use, however it is not exhaustive. Should an employee need to contravene these guidelines in order to perform their role, they should consult with and obtain approval from their manager before proceeding.

- All illegal activities. These include theft, computer hacking, malware distribution, contravening copyrights and patents, and using illegal or unlicensed software or services. These also include activities that contravene data protection regulations.
- All activities detrimental to the success of  $\leq$ Company  $X$  >. These include sharing sensitive information outside the company, such as research and development information and customer lists, as well as defamation of the company.
- All activities for personal benefit only that have a negative impact on the day-to-day functioning of the business. These include activities that slow down the computer network (e.g., streaming video, playing networked video games).
- All activities that are inappropriate for <Company X> to be associated with and/or are detrimental to the company's reputation. This includes pornography, gambling, inciting hate, bullying and harassment.
- Circumventing the IT security systems and protocols which <Company X> has put in place.

#### **7. Enforcement**

<Company X> will not tolerate any misuse of its systems and will discipline anyone found to have contravened the policy, including not exercising reasonable judgment regarding acceptable use. While each situation will be judged on a case-by-case basis, employees should be aware that consequences may include the termination of their employment.

Use of any of <Company X>'s resources for any illegal activity will usually be grounds for summary dismissal, and <Company X> will not hesitate to cooperate with any criminal investigation and prosecution that may result from

### **Sample E-mail Policy**

**Note: This policy is for informational purposes only.** No reliance should be placed on this document without legal counsel. All electronic policies should be developed with the assistance of a corporate attorney and human resources director/manager.

ABC Co. provides employees with electronic communication tools, including an e-mail system. This email policy, which governs employee use of the company's e-mail system, applies to e-mail use at ABC's headquarters and district offices, as well as remote locations, including, but not limited to, employee homes, airports, hotels, and client and supplier offices. The company's e-mail rules and policies apply to full-time employees, part-time employees, independent contractors, interns, consultants, suppliers, clients, and other third parties. Any employee who violates ABC's e-mail rules and policies is subject to disciplinary action, up to and including termination.

#### **E-mail Exists for Business Purposes**

ABC allows e-mail access primarily for business purposes. Employees may use the company's e-mail system for personal use only in accordance with this policy. Employees are prohibited from using personal e-mail software (e.g., Yahoo!, Hotmail, or AOL.) for business or personal communications at the office.

#### **Authorized Personal E-mail Use**

Employees may use e-mail to communicate with spouses, children, domestic partners, and other family members. Employees' personal use of e-mail is limited to lunch breaks and work breaks only. Employees may not use e-mail for personal purposes during otherwise productive business hours. Employees are prohibited from using e-mail to operate a business, conduct an external job search, solicit money for personal gain, campaign for political causes or candidates, or promote or solicit funds for a religious or other personal cause.

#### **Employees Have No Reasonable Expectation of Privacy**

E-mail messages created and transmitted on ABC computers are the property of the company. ABC reserves the right to monitor all e-mail transmitted via the company's computer system. Employees have no reasonable expectation of privacy when it comes to business and personal use of ABC's e-mail system.

#### **E-mail Monitoring Activities**

The company reserves the right to monitor, inspect, copy, review, and store any and all employee e-mail use at any time and without prior notice. In addition, ABC may monitor, inspect, copy, review, and store any files, information, software, and other content created, sent, received, downloaded, uploaded, accessed, or stored through the company's e-mail system. ABC reserves the right to disclose e-mail information and images to regulators, courts, law enforcement agencies, and other third parties without the employee's consent.

#### **Offensive Content and Harassing or Discriminatory Activities Are Banned**

Employees are prohibited from using e-mail to engage in activities or transmit content that is harassing, discriminatory, menacing, threatening, obscene, defamatory, or in any way objectionable or offensive.

#### **Employees Are Prohibited From Using E-mail to:**

- 1. Send, receive, solicit, print, copy, or reply to text, images, or jokes that disparage others based on their race, religion, color, gender, sex, sexual orientation, national origin, veteran status, disability, ancestry, or age.
- 2. Send, receive, solicit, print, copy, or reply to messages that are disparaging or defamatory.
- 3. Spread gossip, rumors, or innuendos about employees, clients, suppliers, or other outside parties.
- 4. Send, receive, solicit, print, copy, or reply to sexually oriented messages or images.
- 5. Send, receive, solicit, print, copy, or reply to messages or images that contain foul, obscene, disrespectful, or adult-oriented language.

6. Send, receive, solicit, print, copy, or reply to messages or images that are intended to alarm others, embarrass ABC, negatively impact employee productivity, or harm employee morale.

#### **Confidential, Proprietary, and Personal Information Must Be Protected**

Unless authorized to do so, employees are prohibited from using e-mail to transmit confidential information to outside parties. Employees may not access, send, receive, solicit, print, copy, or reply to confidential or proprietary information about ABC Co., its employees, clients, suppliers, and other business associates. Confidential information includes, but is not limited to, client lists, credit card numbers, Social Security numbers, employee performance reviews, salary details, trade secrets, passwords, and information that could embarrass ABC and its employees if the information were disclosed to the public.

#### **Do Not Use E-mail to Communicate With Lawyers**

To preserve all communication privileges between lawyers and clients, never use e-mail to seek legal advice or pose a legal question.

#### **Business Record Retention**

E-mail messages are written business records and are subject to ABC's rules and policies for retaining and deleting business records. Please refer to the company's business record retention policy for more information.

#### **Violations**

These guidelines are intended to provide ABC employees with general examples of acceptable and unacceptable uses of the company's e-mail system. A violation of this policy may result in disciplinary action up to and including termination.

#### **Acknowledgement**

If you have questions about the above policies and procedures, address them to the compliance officer or chief information officer before signing the following agreement.

I have read ABC's e-mail policy and agree to abide by it. I understand that a violation of any of the above policies and procedures may result in disciplinary action, up to and including my termination.

\_\_\_\_\_\_\_\_\_\_\_\_\_\_\_\_\_\_\_\_\_\_\_\_\_\_\_\_\_\_\_\_\_\_\_\_\_\_\_\_\_\_ Employee Name (Printed)

\_\_\_\_\_\_\_\_\_\_\_\_\_\_\_\_\_\_\_\_\_\_\_\_\_\_\_\_\_\_\_\_\_\_\_\_\_\_\_\_\_\_ \_\_\_\_\_\_\_\_ Employee Signature **Date** Date of *Employee* Signature **Date** 

# Glossary

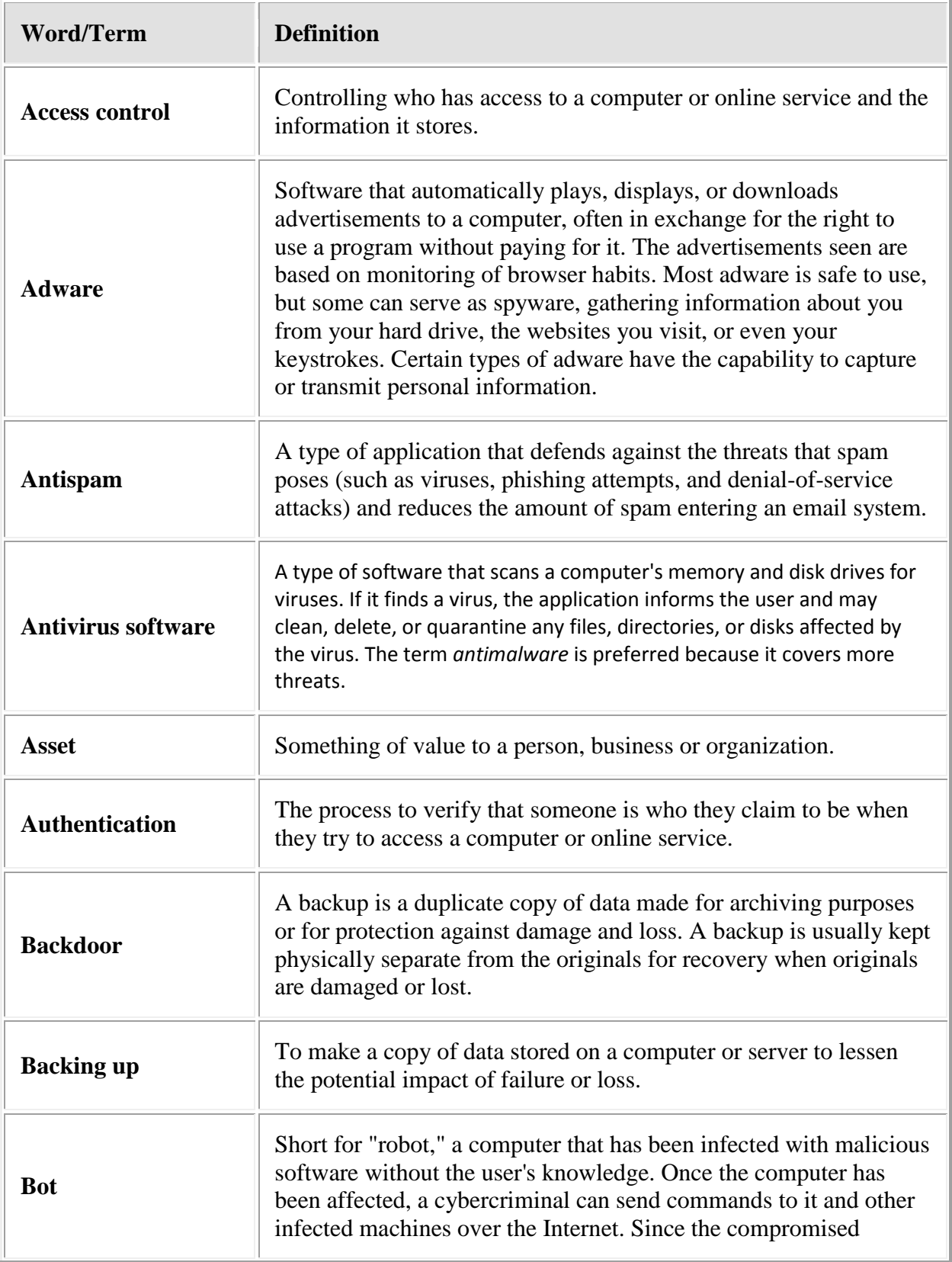

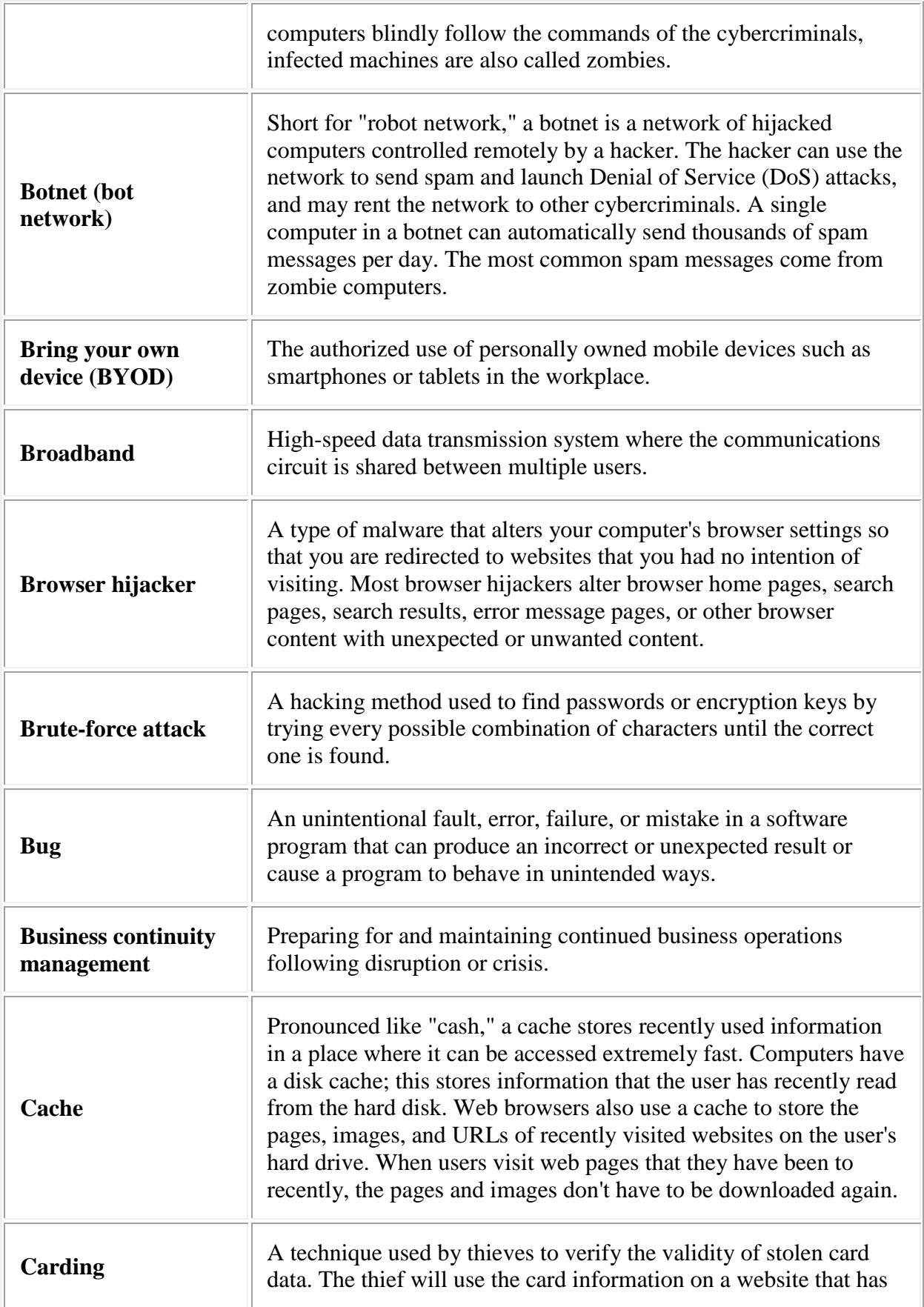

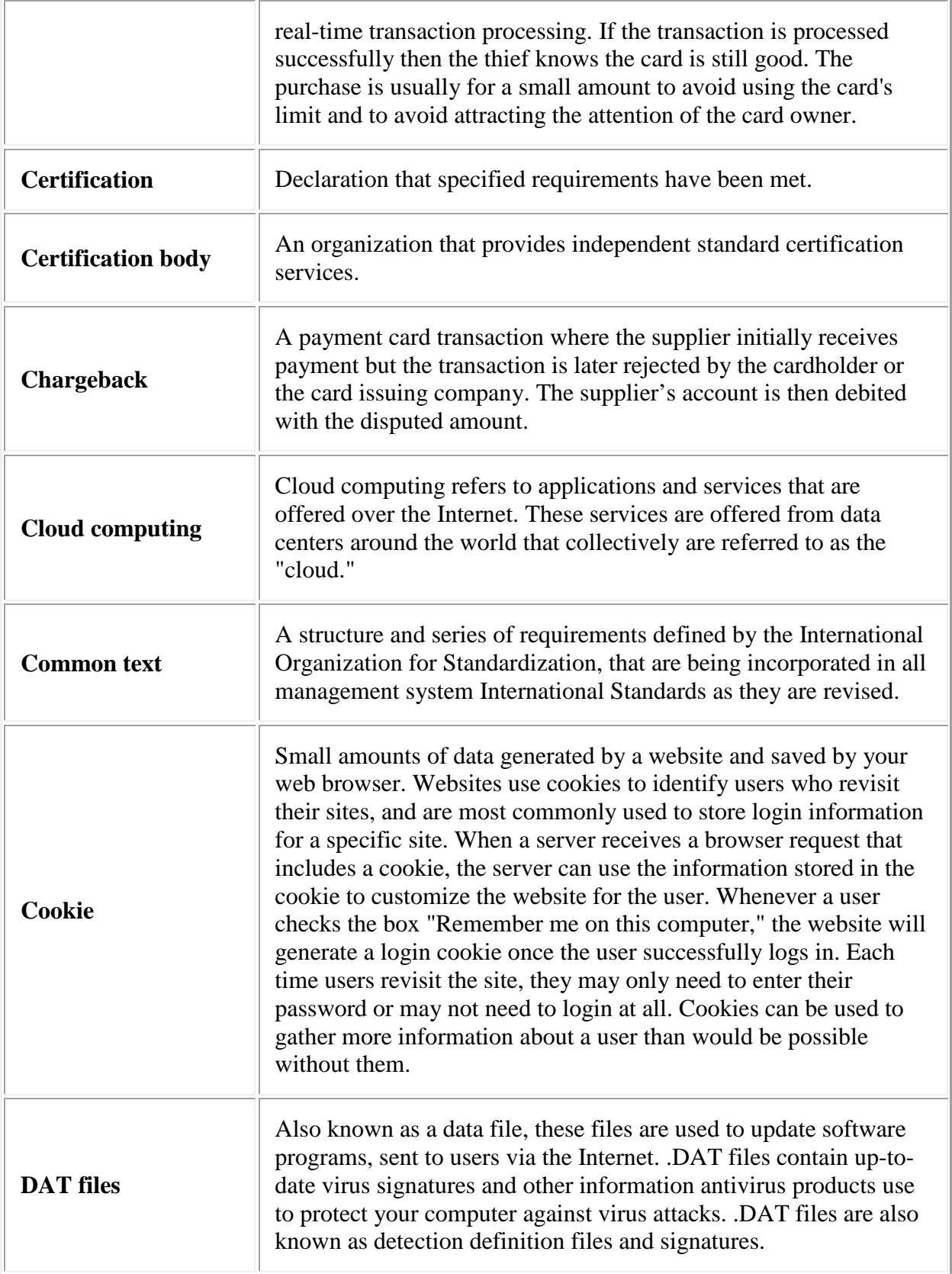

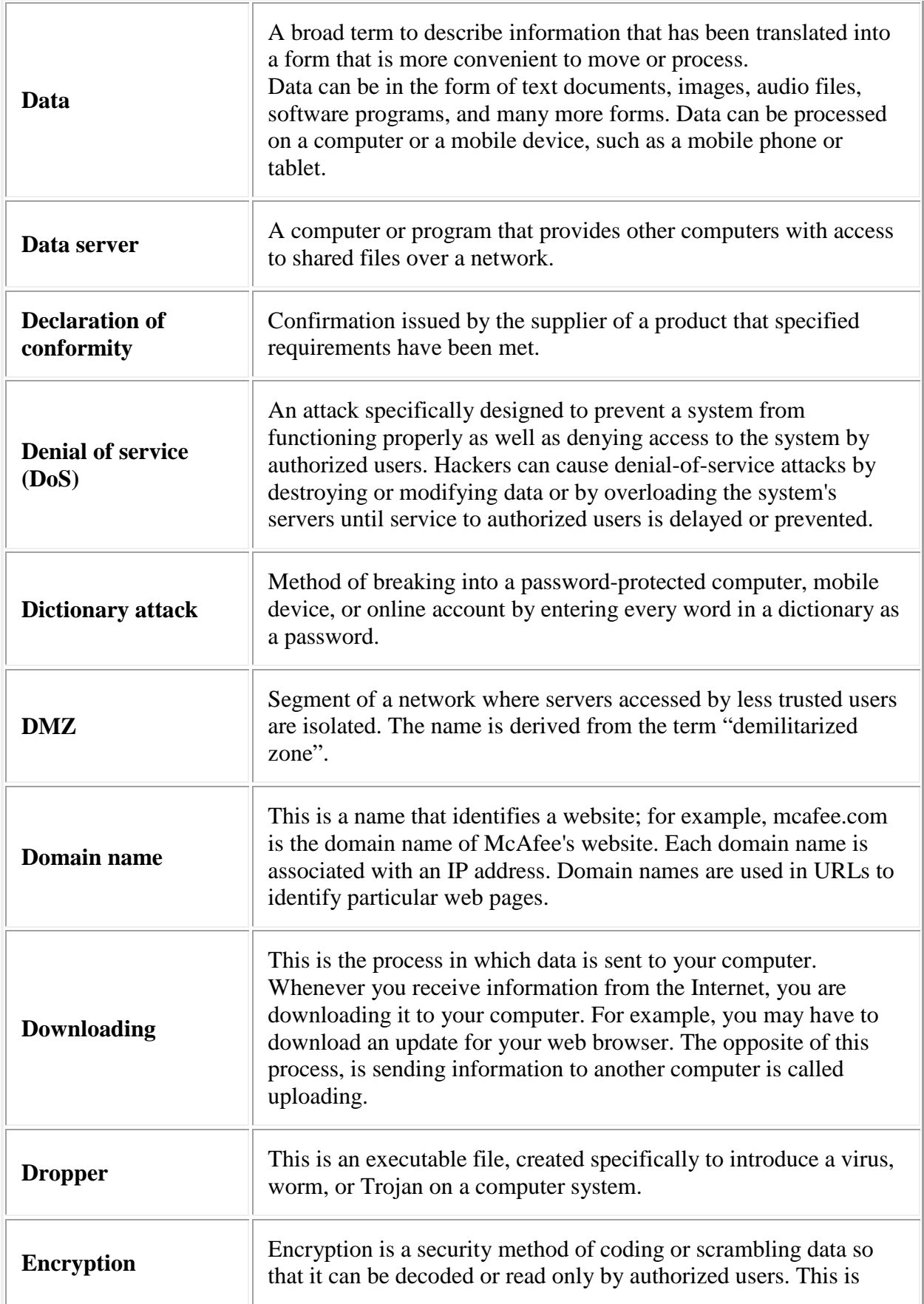

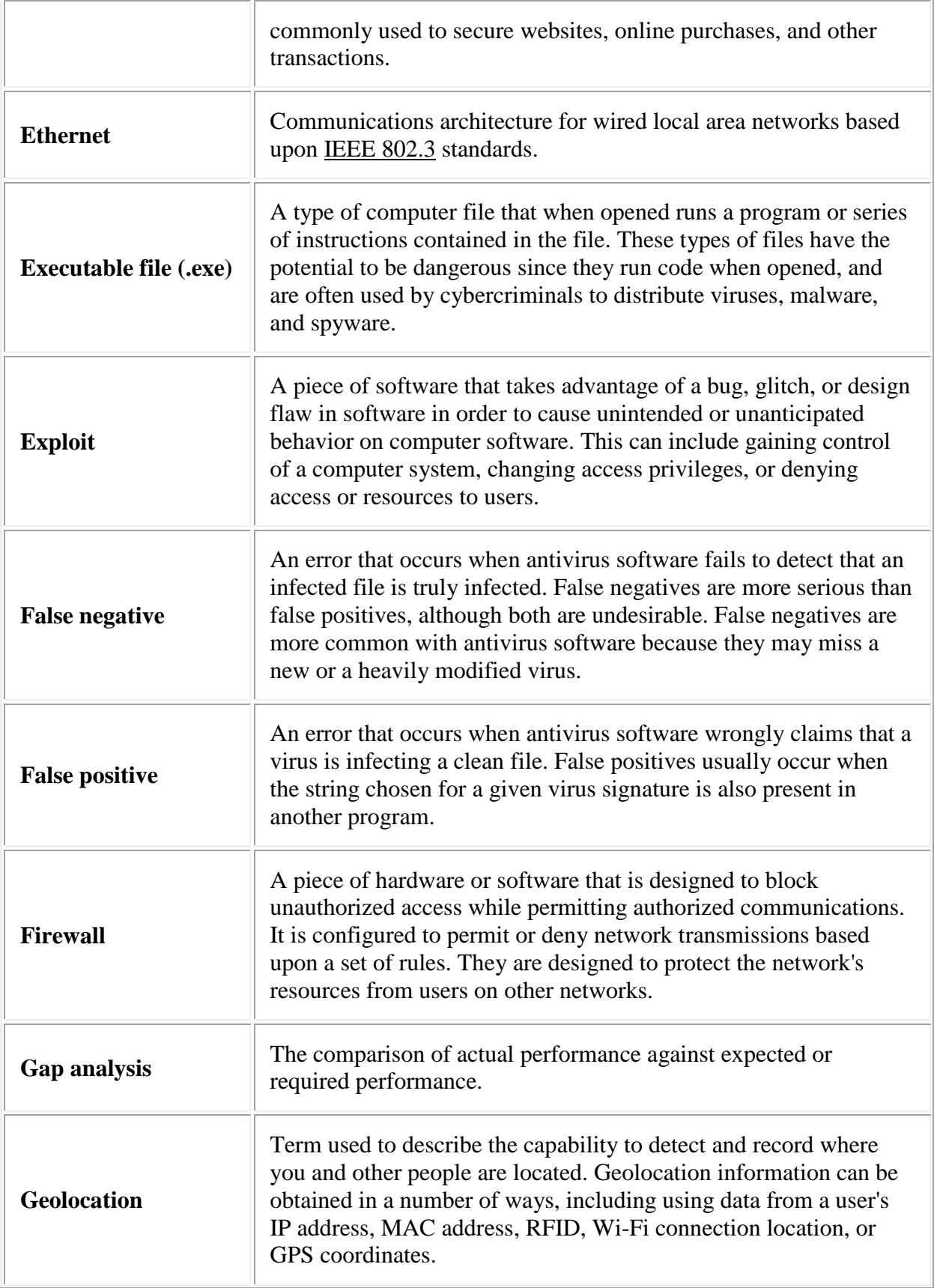

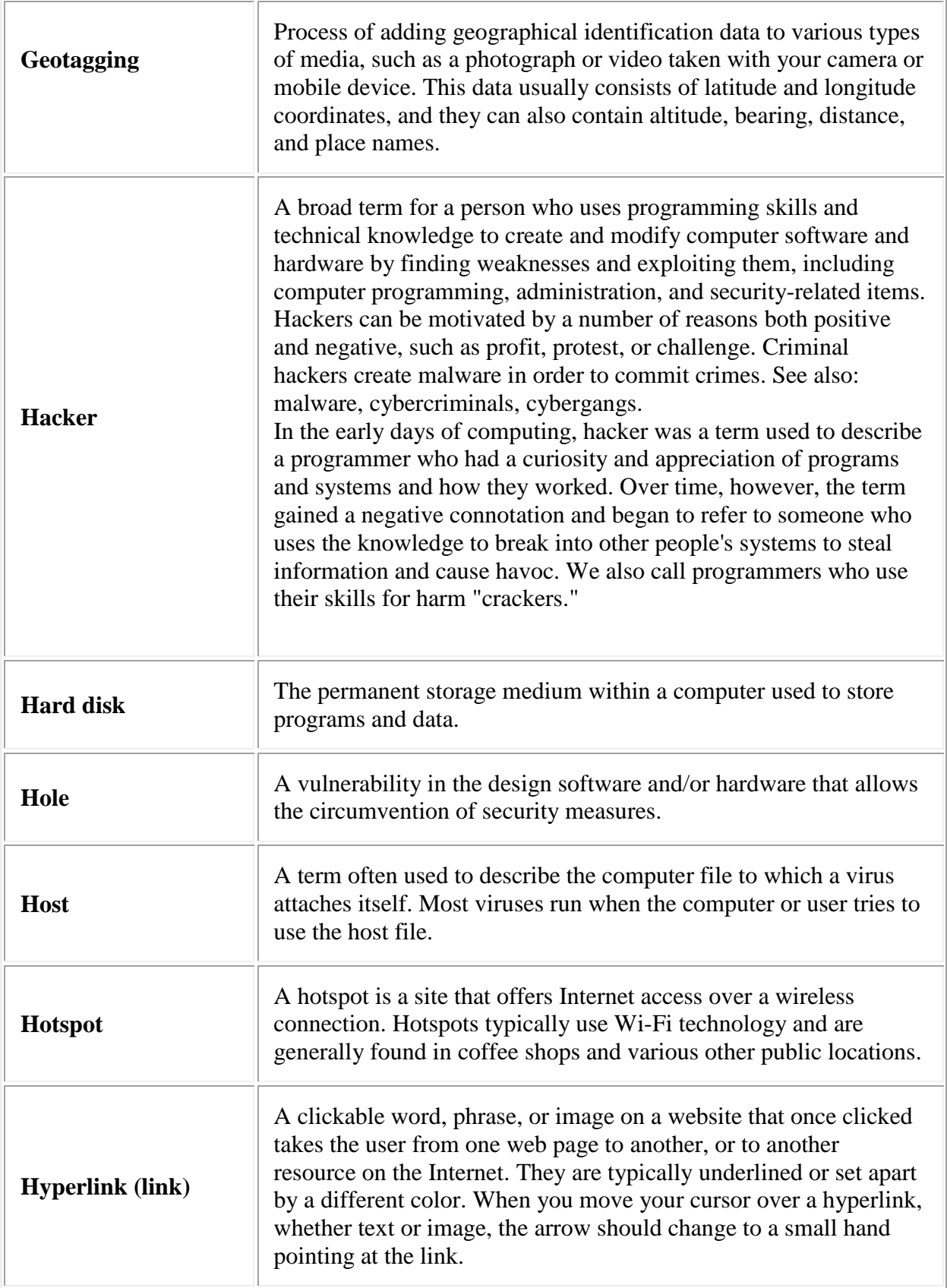

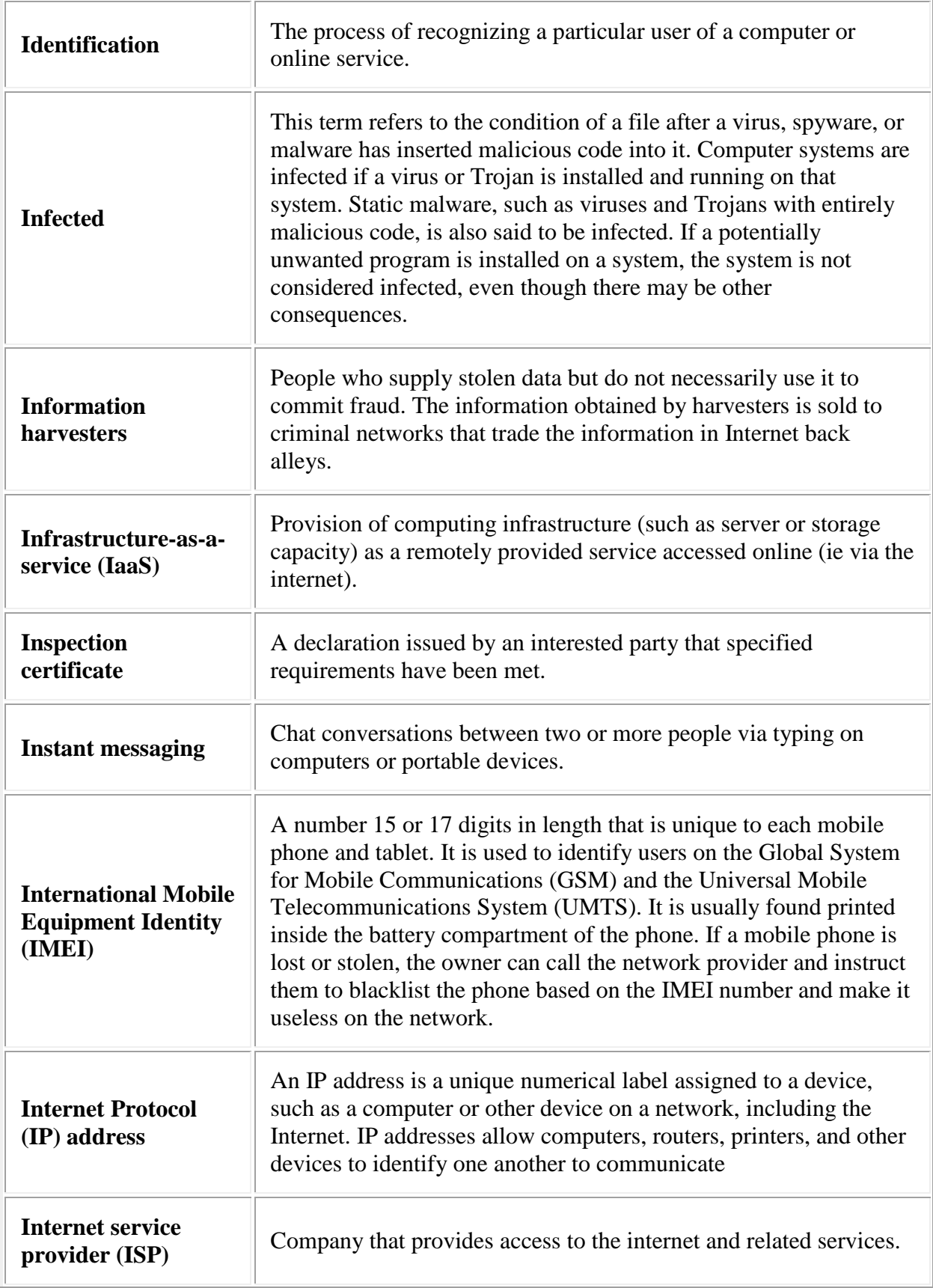

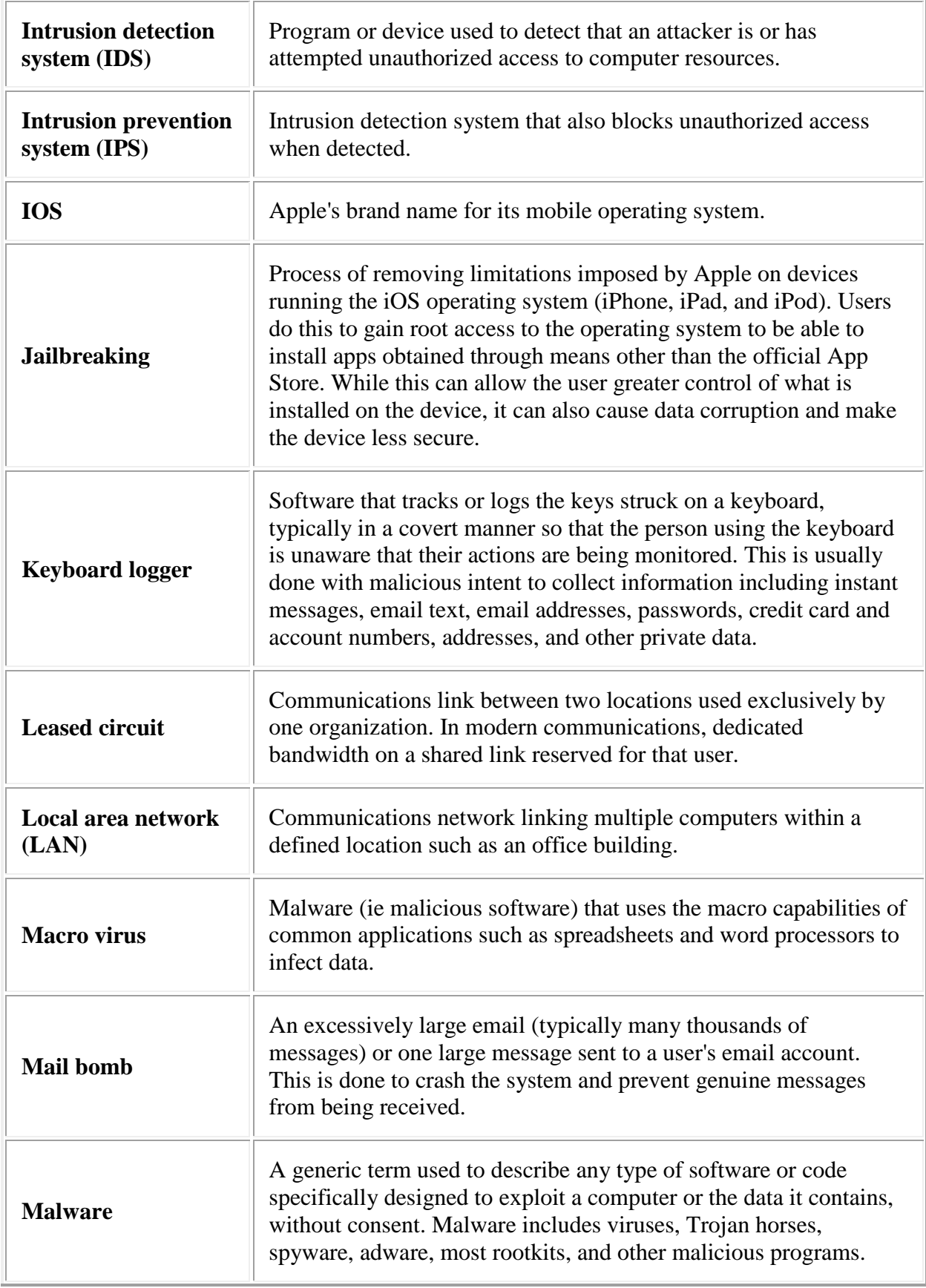

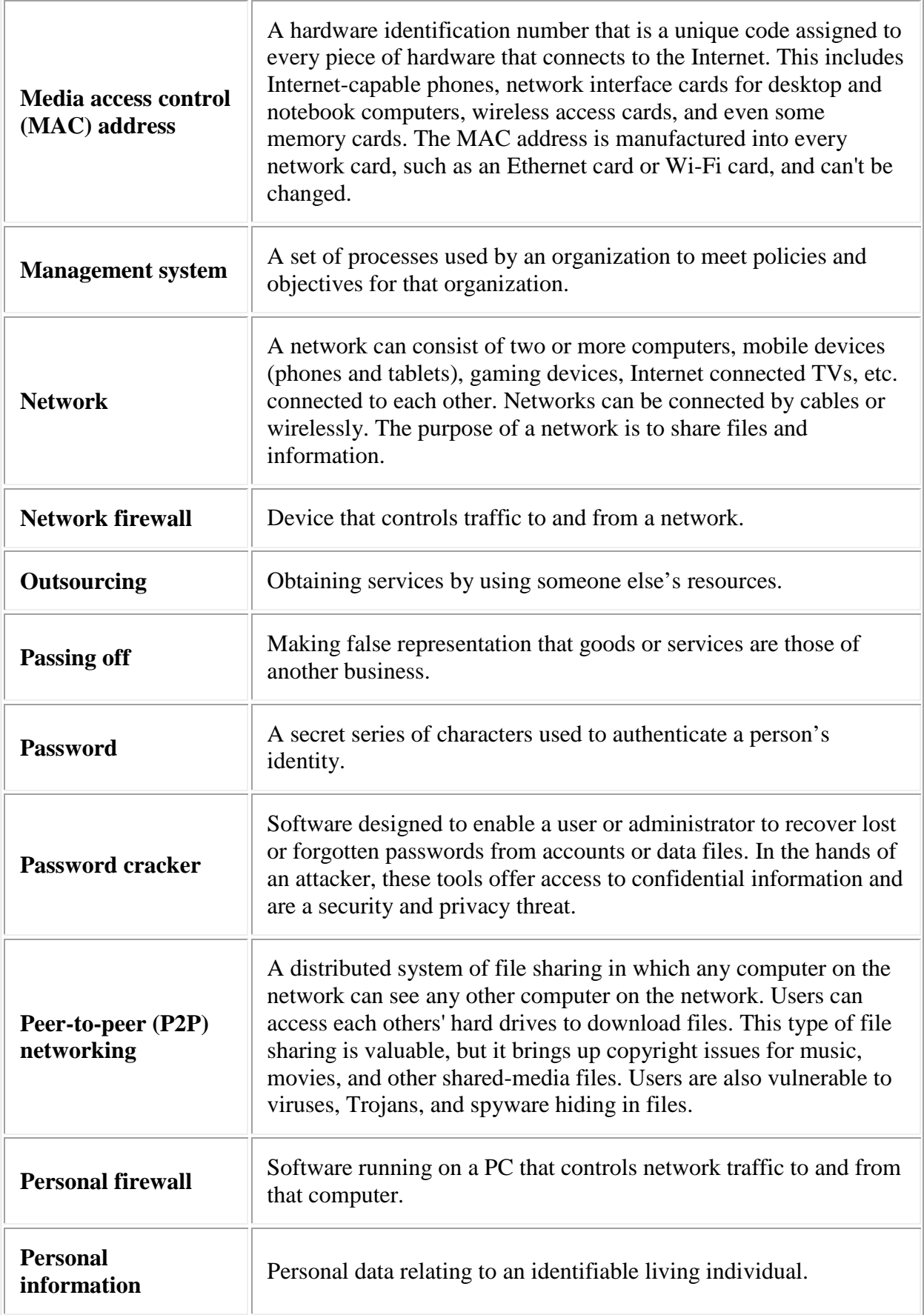

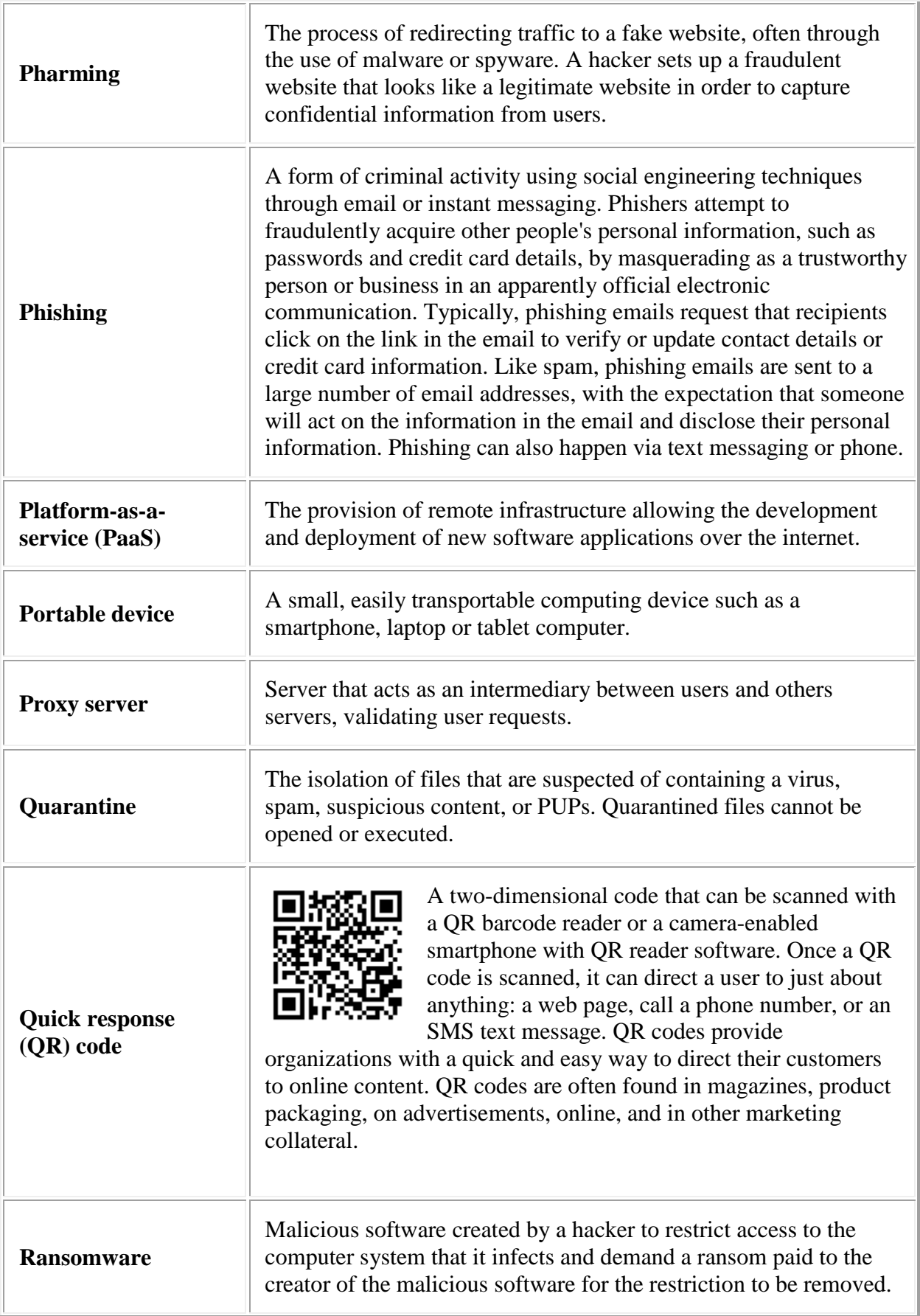

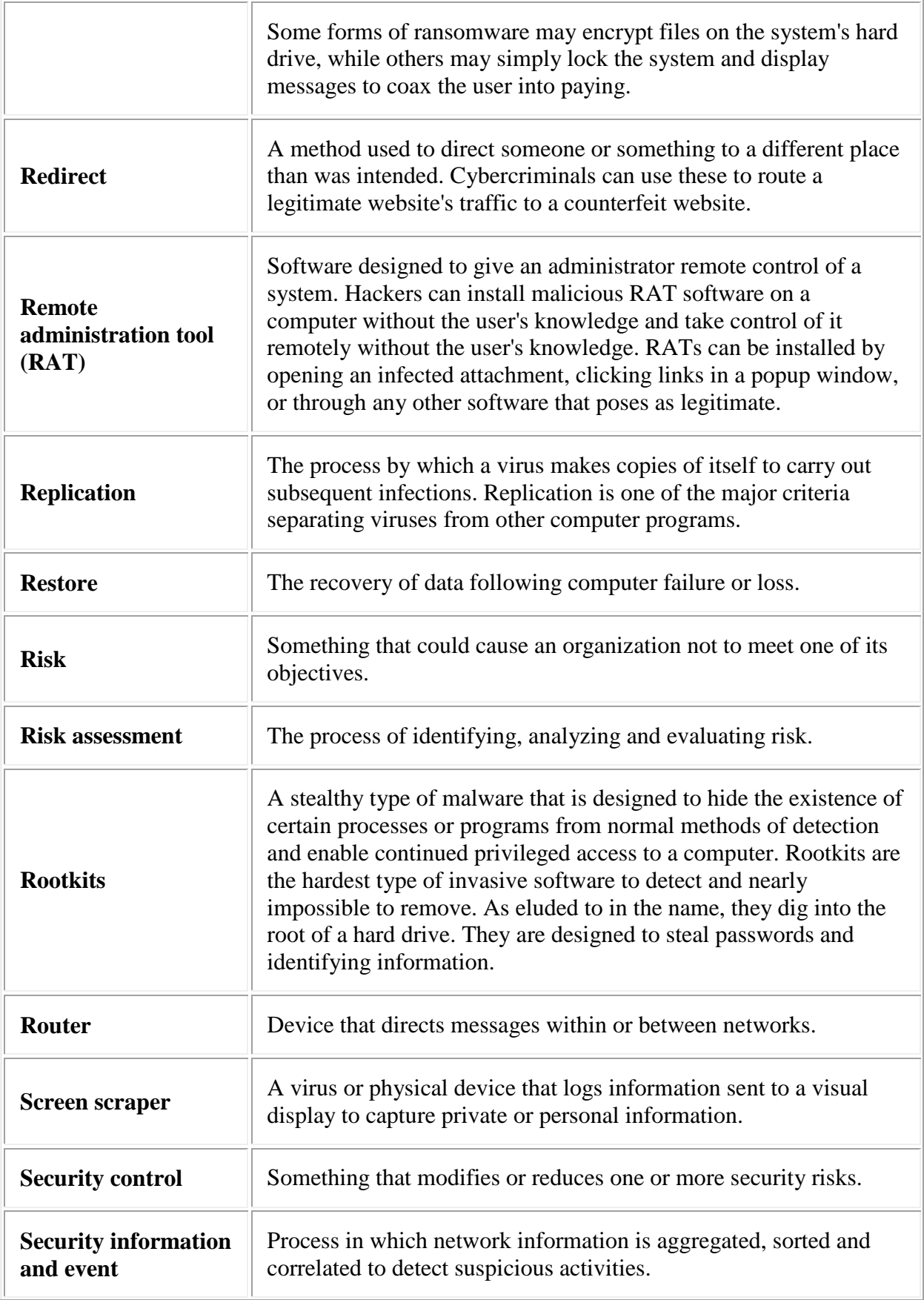

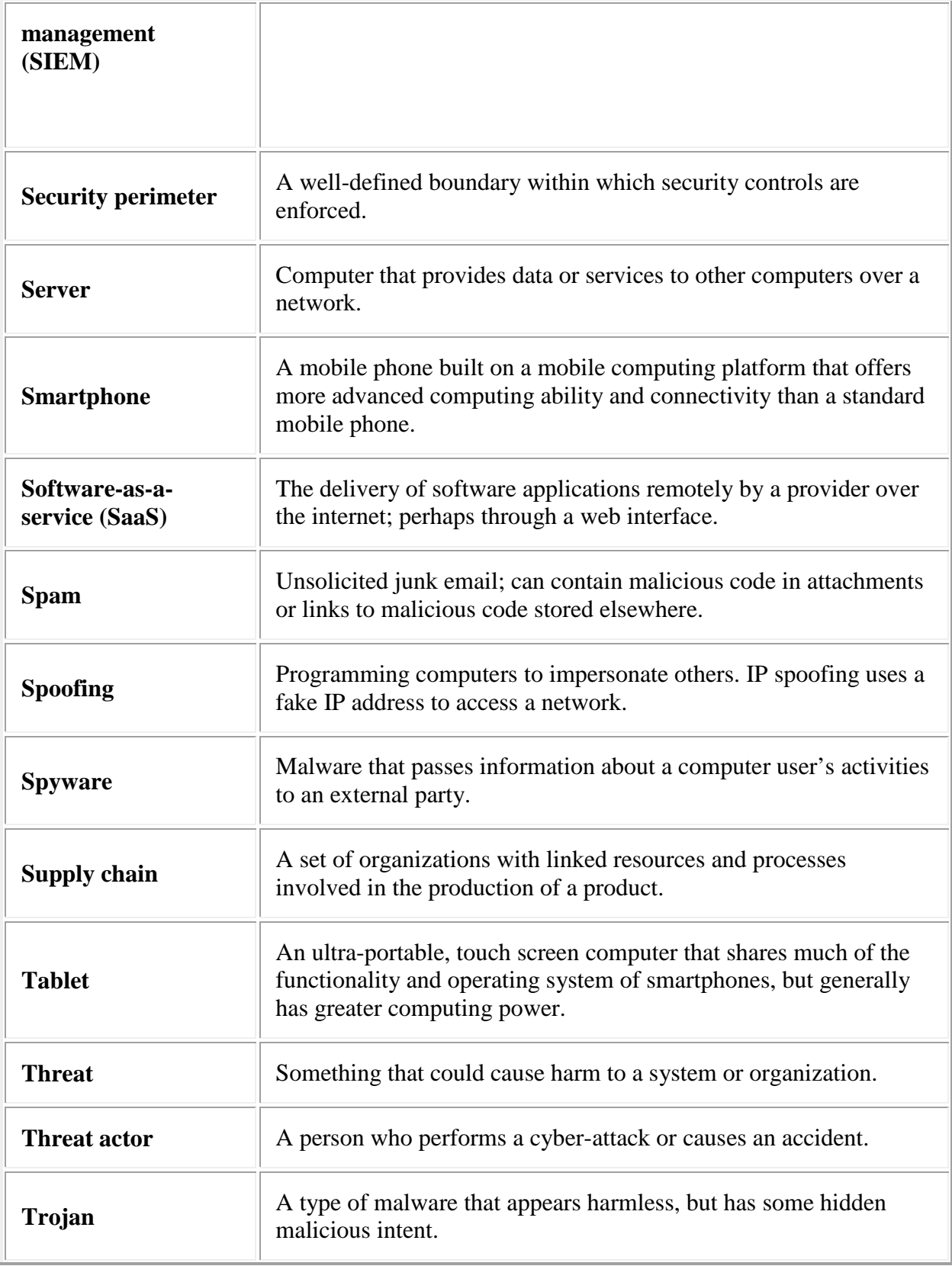

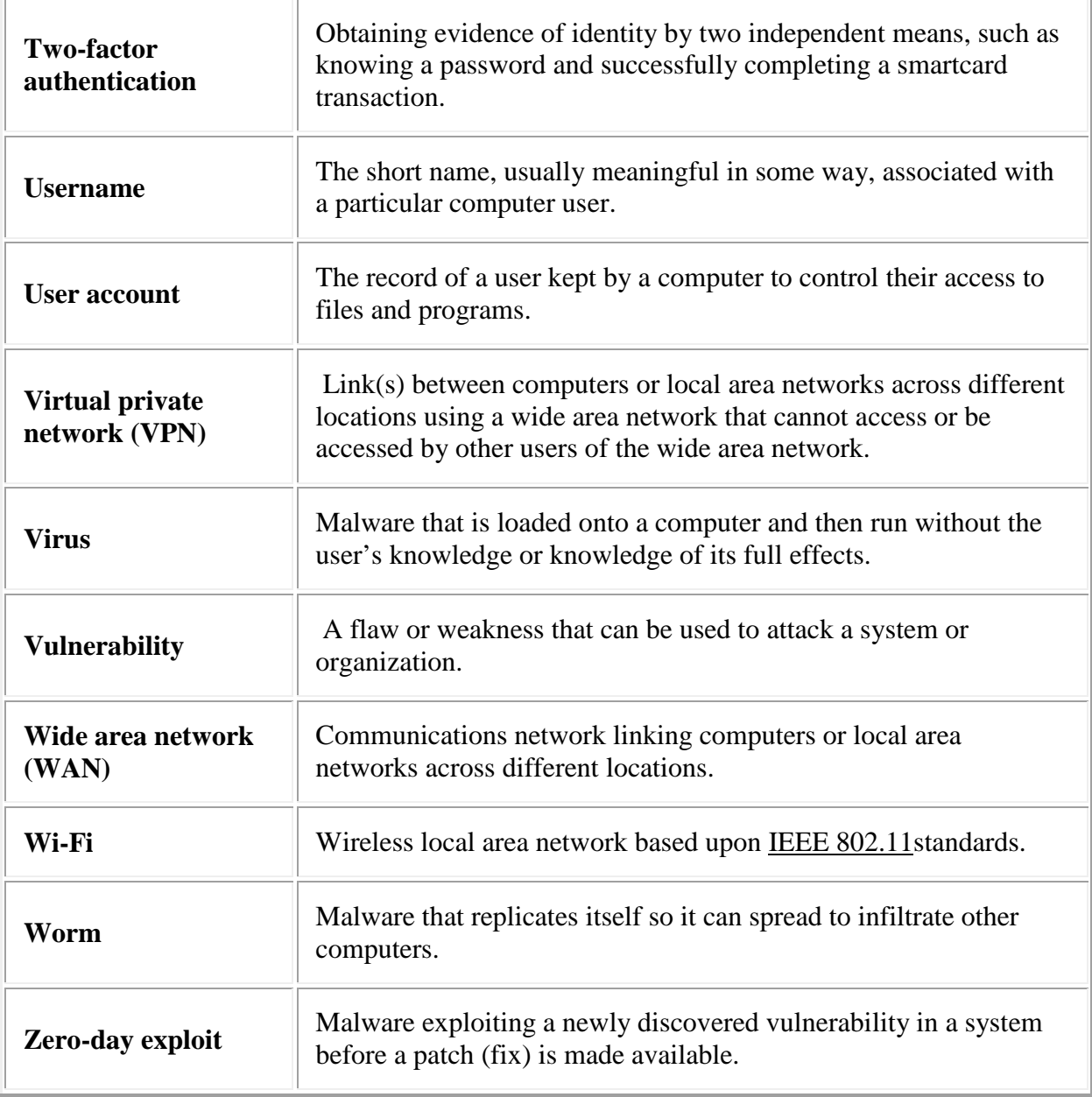